## **Caro aluno,**

Sua identidade estudantil digital já está disponível na plataforma do **App** do **seguronota10**.

Para baixar sua carteirinha e ter acesso a informações sobre o seguro que sua escola contratou para te proteger, basta seguir o passo a passo abaixo:

SEGURO

 $\bullet \circ \circ$ 

## **PASSO A PASSO**

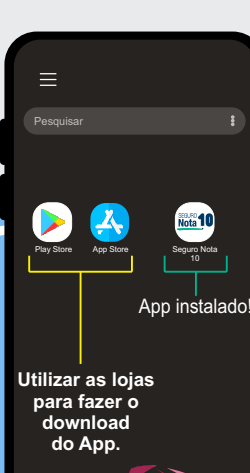

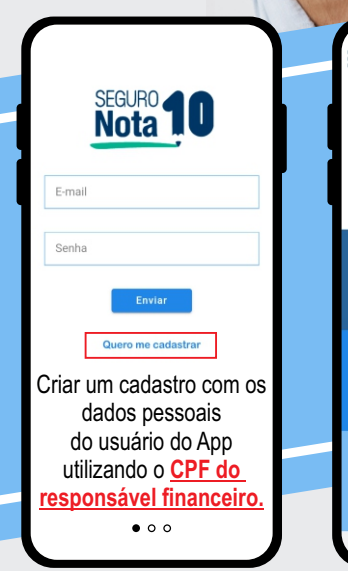

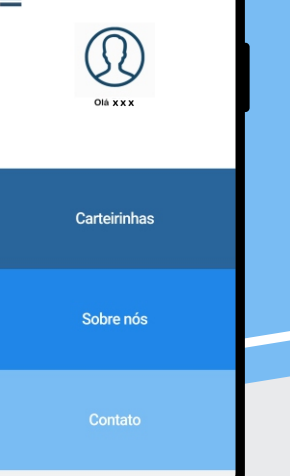

SUA<br>**NARCA x x x** icatu Este aluno está protegido. LE 3004-7711 **Foto do Aluno:** Basta o aluno clicar em cima da carteirinha e inserir su própria foto.

## Importante

Uma nova versão do **Aplicativo** já está disponível nas lojas. Pedimos que atualize o **Aplicativo** para visualizar sua carteirinha

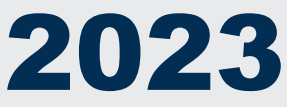